Федеральное агентство по техническому регулированию и метрологии ФЕДЕРАЛЬНОЕ ГОСУДАРСТВЕННОЕ УНИТАРНОЕ ПРЕДПРИЯТИЕ «УРАЛЬСКИЙ НАУЧНО-ИССЛЕДОВАТЕЛЬСКИЙ ИНСТИТУТ МЕТРОЛОГИИ» (ФГУП «УНИИМ»)

УТВЕРЖДАЮ

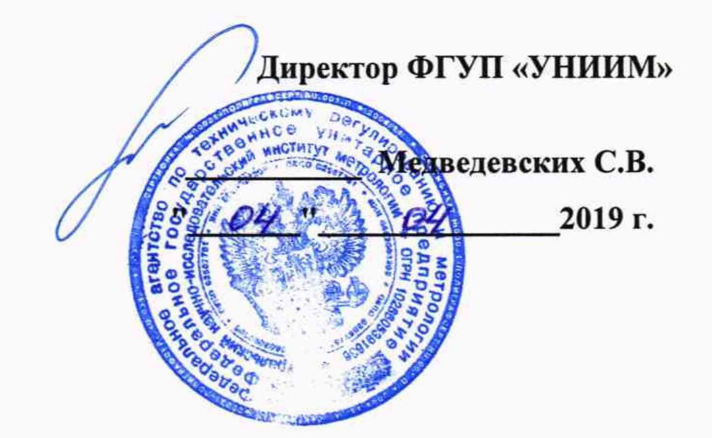

# ГОСУДАРСТВЕННАЯ СИСТЕМА ОБЕСПЕЧЕНИЯ ЕДИНСТВА ИЗМЕРЕНИЙ

# **Приборы для измерения газопроницаемости и открытой пористости ППМетр**

# **МЕТОДИКА ПОВЕРКИ МП 116-251-2018**

**Екатеринбург** 2019

# **ПРЕДИСЛОВИЕ**

**1 РАЗРАБОТАНА ФГУП «Уральский научно-исследовательский институт метрологии» (ФГУП «УНИИМ»)**

**2 ИСПОЛНИТЕЛЬ и. о. зав. лаб. 251 Собина Е.П.**

**3 УТВЕРЖДЕНА директором ФГУП «УНИИМ» в 2019 г.**

# СОДЕРЖАНИЕ

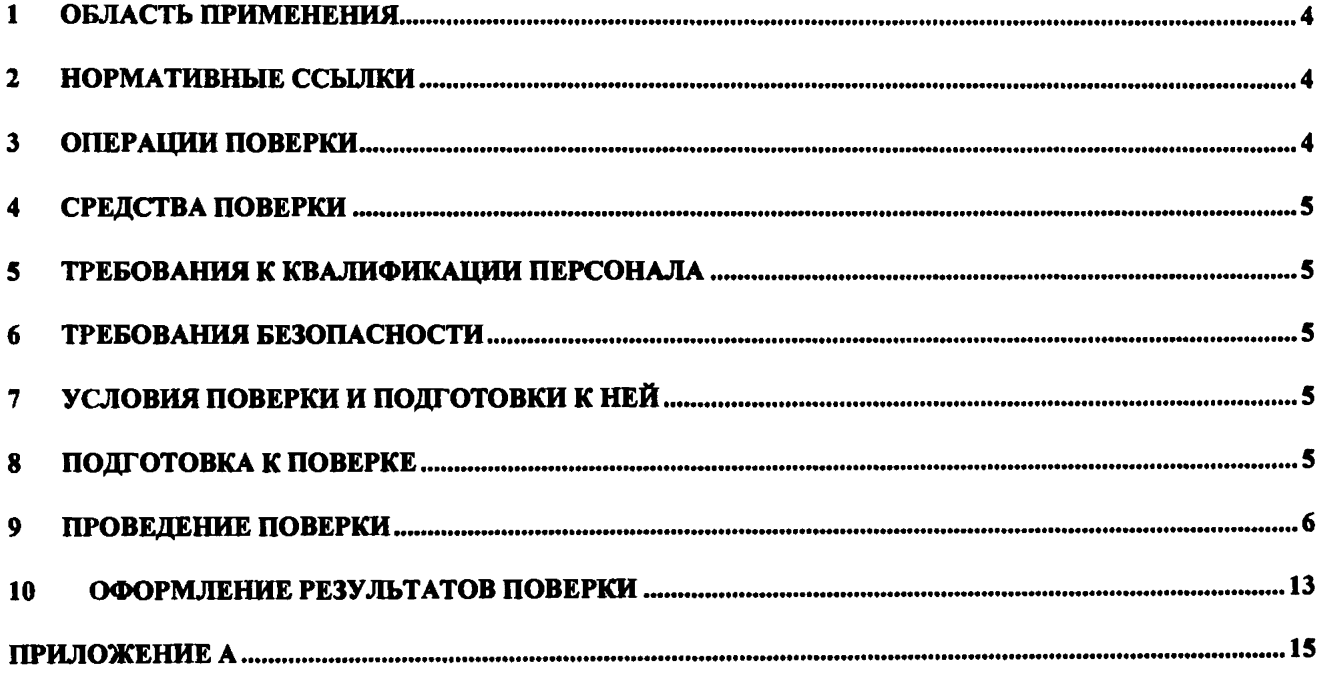

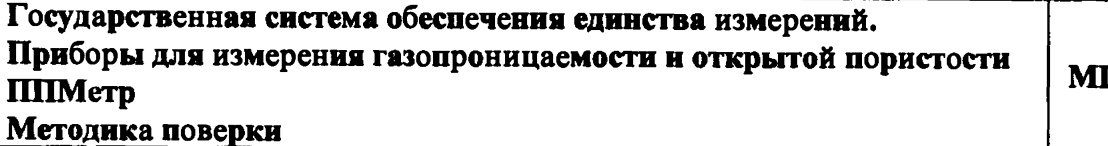

II 116-251-2018

### **1 Область применения**

Настоящая методика поверки распространяется на приборы для измерения газопроницаемости и открытой пористости ППМетр (далее - приборы), выпускаемые Обществом с ограниченной ответственностью «ЭкогеосПром» (ООО «ЭкогеосПром»), Россия. Приборы подлежат первичной (до ввода в эксплуатацию и после ремонта) и периодической поверке.

Поверка прибора должна производиться в соответствии с требованиями настоящей методики.

Интервал между поверками - один год.

### **2 Нормативные ссылки**

В настоящей методике поверки использованы ссылки на следующие документы:

- ГОСТ 12.2.007.0-75 «Система стандартов безопасности труда. Изделия электротехнические. Общие требования безопасности»;

- Приказ Минпромторга России от 02.07.2015 № 1815 «Об утверждении порядка проведения поверки средств измерений, требования к знаку поверки и содержанию свидетельств о поверке» с изменениями утверждёнными Приказом Минпромторга России от 28 декабря 2018 г. №5329;

- Приказ Минтруда России от 24.07.2013 № 328н «Об утверждении Правил по охране труда при эксплуатации электроустановок».

### **3 Операции поверки**

3.1 При поверке должны быть выполнены операции, указанные в таблице 1.

Таблица 1 - Операции поверки

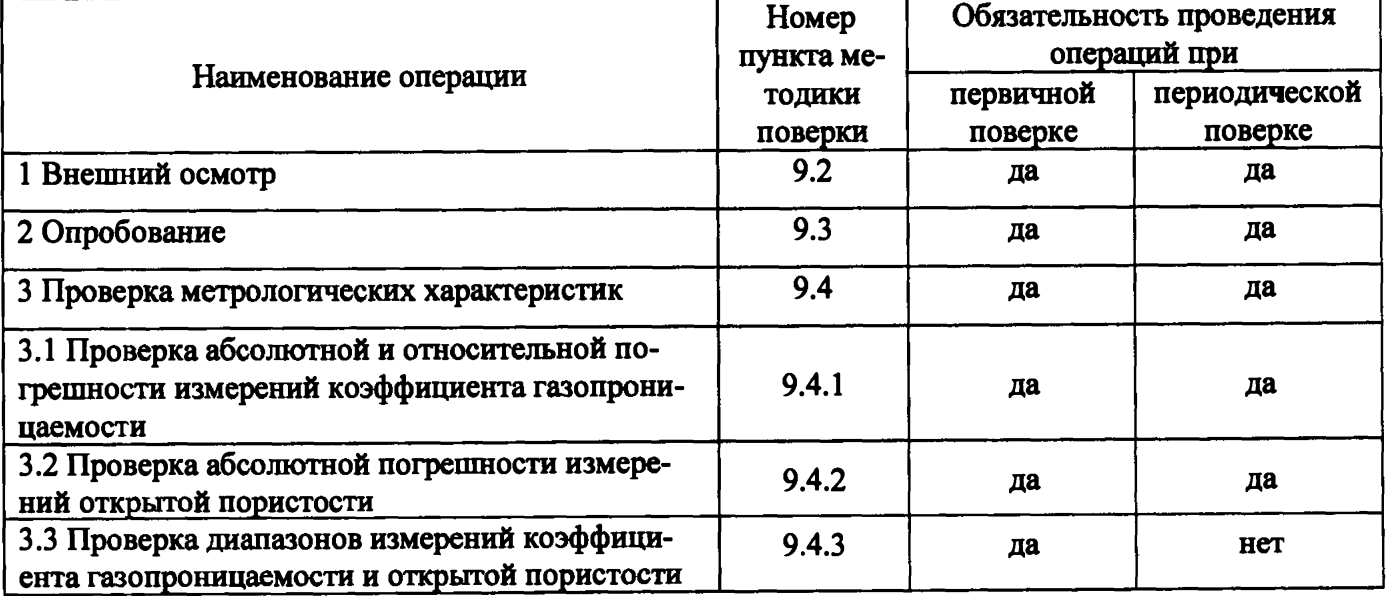

3.2 В случае невыполнения требований хотя бы к одной из операций поверка прекращается, прибор бракуется и выполняются операции по п. 10.3.

3.3 На основании письменного заявления владельца прибора допускается проводить периодическую поверку для меньшего числа величин или на меньшем числе поддиапазонов. Данную информацию приводят в свидетельстве о поверке.

### 4 Средства поверки

4.1 При проведении поверки применяют следующие средства поверки:

- стандартные образцы газопроницаемости горных пород (имитаторы) ГСО 10799-2016 (ГП СО УНИИМ) (интервал аттестованных значений коэффициента газопроницаемости от 0,1 до 5000  $10^{-3}$  мкм<sup>2</sup> (мД), границы допускаемой относительной погрешности аттестованного значения при  $P=0.95 \pm 3.0$  %);

- стандартные образцы открытой пористости твердых веществ, материалов (имитаторы) ГСО 10583-2015 (комплект ОПТВ СО УНИИМ) (интервал аттестованных значений открытой пористости от 4 до 51 %, границы допускаемой абсолютной погрешности аттестованного значения при Р=0,95 *±* 0,05 %).

4.2 Для контроля внешних влияющих факторов применяют средства измерений температуры окружающей среды, относительной влажности и атмосферного давления с диапазонами измерений, охватывающими условия по п. 7.

4.3 Допускается применение других средств поверки, обеспечивающих требуемую точность и диапазоны измерений.

### 5 Требования к квалификации персонала

5.1 К проведению работ по поверке приборов допускаются лица, прошедшие специальное обучение и аттестованные в установленном порядке в качестве поверителя, имеющие опыт работы с приборами, изучившие руководство по эксплуатации (далее - РЭ) на прибор и настоящую методику поверки.

5.2 Представитель заказчика поверки, выполняющий измерения на приборе (оператор), должен обладать навыками работы с компьютером и прибором.

### 6 Требования безопасности

При проведении поверки должны быть соблюдены требования Приказа Минтруда России от 24.07.2013 № 328н «Об утверждении Правил по охране труда при эксплуатации электроустановок», требования ГОСТ 12.2.007.0.

### **7** Условия поверки и подготовки к ней

7.1 При проведении поверки должны быть соблюдены следующие условия:

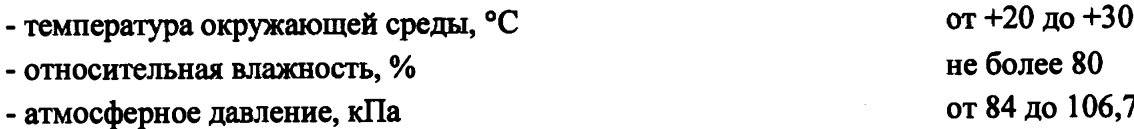

### 8 Подготовка к поверке

8.1 Перед проведением поверки прибор необходимо подготовить к работе в соответствии с РЭ.

8.2 Стандартные образцы, используемые при поверке, необходимо подготовить в соответствии с их инструкцией по применению.

#### 9 Проведение поверки

Проведение поверки производится с помощью программного модуля «Поверка», расположенного в основном меню программного обеспечения (далее - ПО) и включающего в себя последовательность операций поверки, указанных в таблице 1. Полученные результаты сохраняются в виде протокола поверки в не редактируемом виде в формате «pdf».

ПО прибора проводит обработку данных, расчеты по приведенным ниже формулам (1) - (3) и заносит результаты в протокол поверки, автоматически формируемый по форме, указанной в Приложении А. Допускается проводить все или некоторые вычисления вручную согласно приводимым ниже формулам (1) - (3), получая исходные данные о коэффициенте газопроницаемости и пористости. При проведении поверки допускается выполнение отдельных этапов алгоритма пользователем прибора или представителем производителя.

Для проведения поверки допускается направить необходимые стандартные образцы заказчику поверки для выполнения операций по п.9.4, при этом поверитель может контролировать процедуру поверки через клиент-серверное ПО по типу удаленного рабочего стола или через системы видеосвязи в режиме реального времени. Для оформления результатов поверки поверитель может запросить сведения о поверке средств измерений, применяемых для поверки и обязан проверить правильность внесения сведений в ПО прибора при выполнении поверки.

9.1 Оценка условий проведения поверки

9.1.1 В главном окне ПО выбирают меню «Поверка». Появляется окно вида «мастер» с кнопками «Далее» и «Назад», позволяющими переходить между операциями поверки. В окне мастера «Средства поверки» вводят сведения об используемых средствах измерений условий окружающей среды (заводской номер, свидетельство о поверке), как показано на рисунке 1.

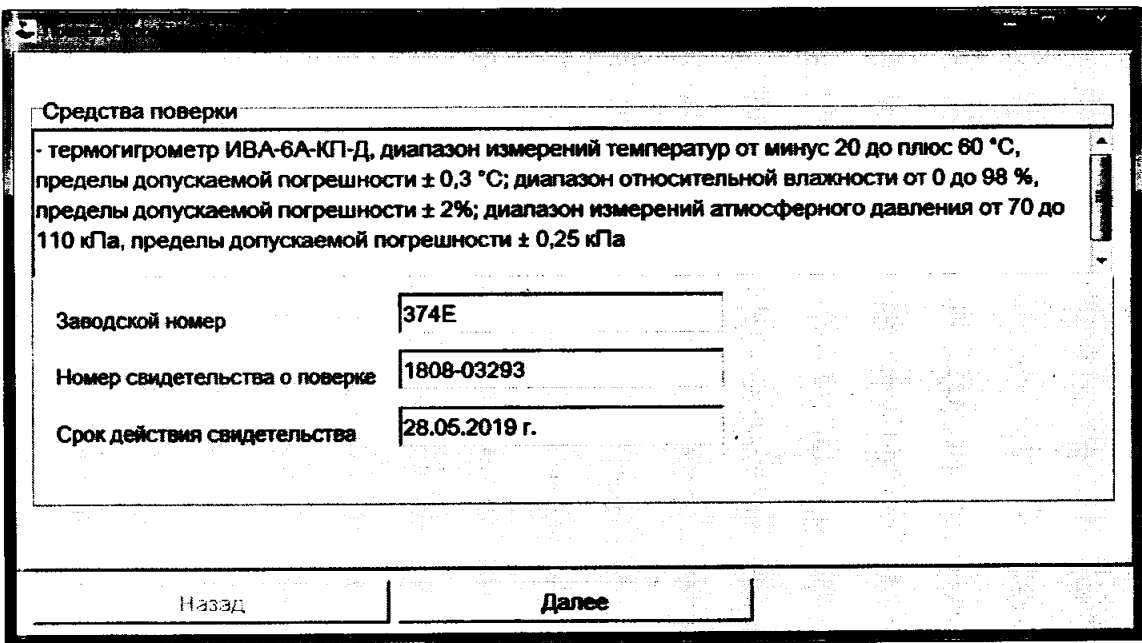

Рисунок 1 - Окно «Средства поверки» для ввода информции об используемых средствах измерений условий окружающей среды

Нажимают кнопку «Далее», чтобы перейти к следующей операции.

9.1.2 В следующем окне мастера «Средства поверки» вводят сведения об используемых стандартных образцах и их сроках годности, как показано на рисунке 2.

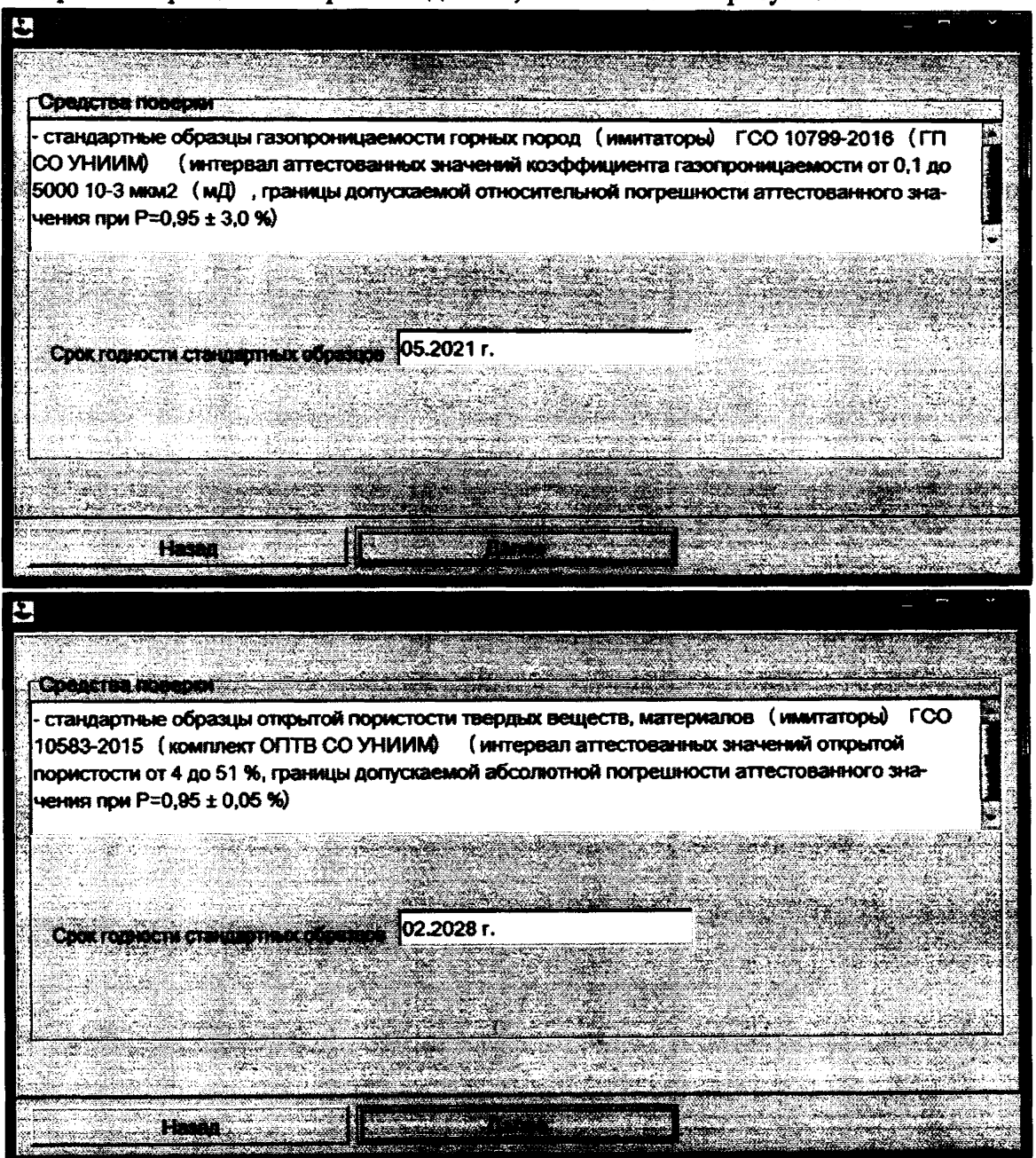

Рисунок 2 - Окно «Средства поверки» для ввода информции об используемых стандартных образцах.

Нажимают кнопку «Далее», чтобы перейти к следующей операции.

При необходимости ПО прибора позволяет вводить информацию о дополнительных использованных средствах поверки в окне «Информация о других использованных средствах поверки».

9.1.3 Оценку условий проведения поверки в соответствии с п.7.1 проводят с помощью средств измерений по п. 4.2. Измеренные значения условий заносят в появившееся окно «Условия поверки», как показано на рисунке 3.

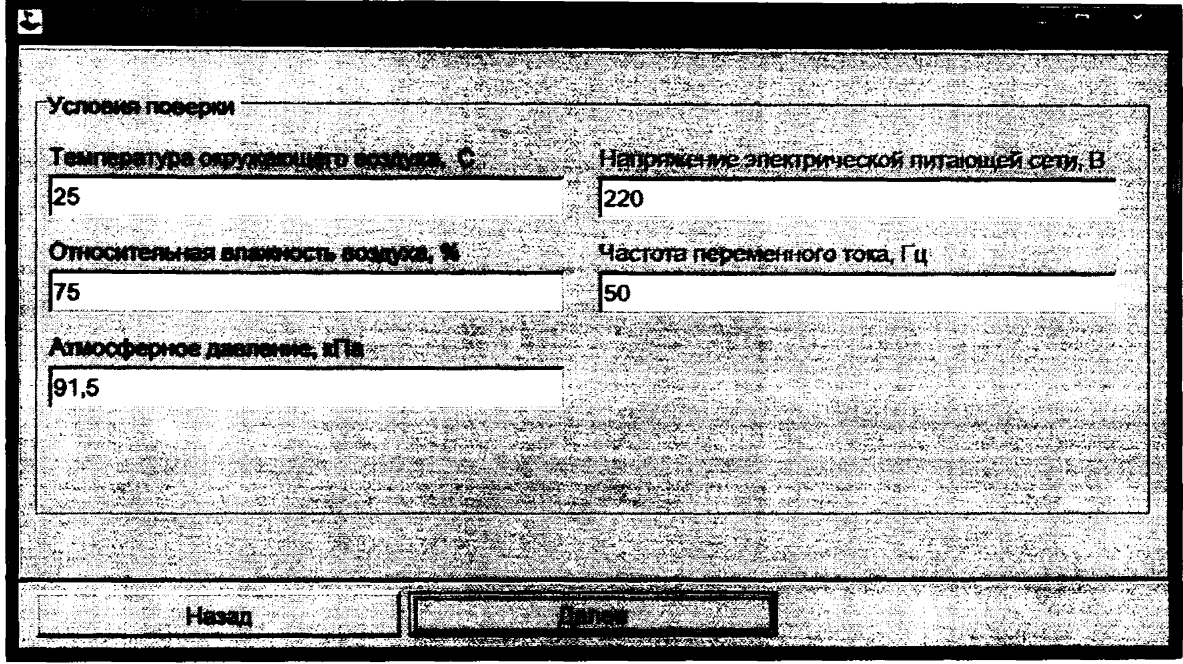

Рисунок 3 - Окно «Условия поверки»

Нажимают кнопку «Далее», чтобы перейти к следующей операции.

9.2 Внешний осмотр

При внешнем осмотре необходимо установить:

- отсутствие видимых повреждений;

- соответствие комплектности, указанной в РЭ;

- четкость обозначений и маркировки.

Результаты внешнего осмотра отмечают в окне «Внешний осмотр», как показано на рисунке 4, нажимают кнопку «Далее», чтобы перейти к следующей операции.

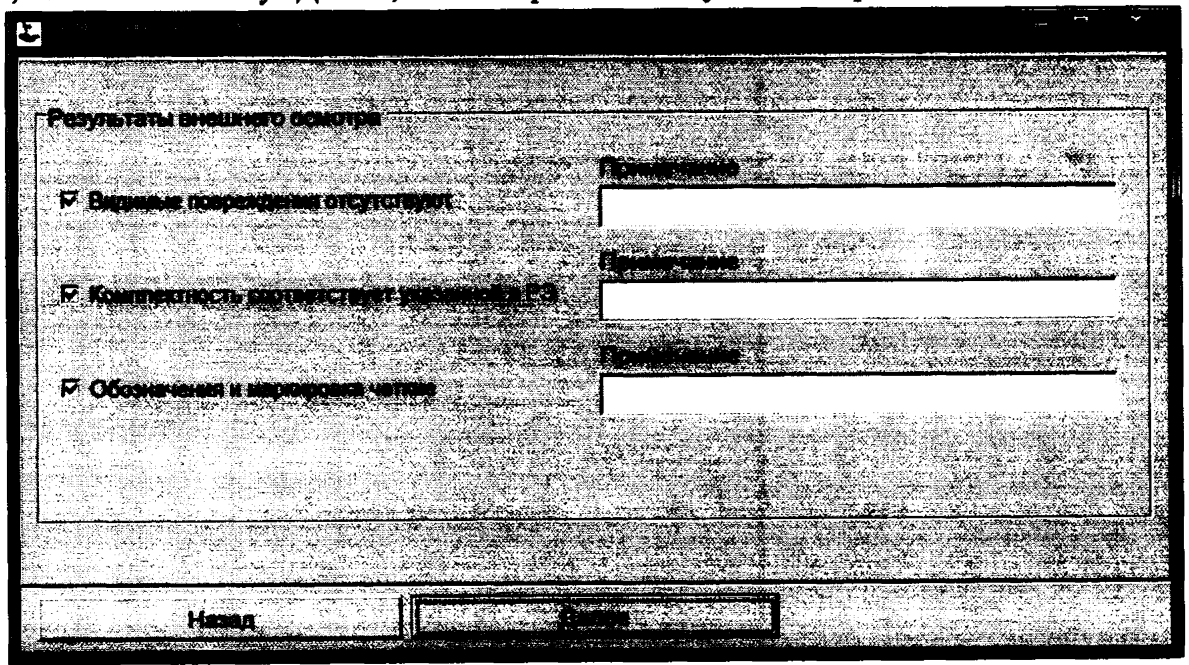

Рисунок 4 - Окно «Результаты внешнего осмотра».

# 9.3 Опробование

9.3.1 Проверку работоспособности органов управления и регулировки прибора осуществляют при помощи встроенных систем контроля в соответствии с РЭ.

9.3.2 Проводят проверку идентификационных данных ПО прибора. Номер версии ПО проверяют следующим образом: в меню ПО прибора выбирают раскрывающиеся меню «Окна» и выбирают команду «О программе», в результате на экране отобразится наименование и номер версии ПО. Номер версии ПО должен соответствовать указанному в таблице 2.

Таблица 2 - Идентификационные данные программного обеспечения

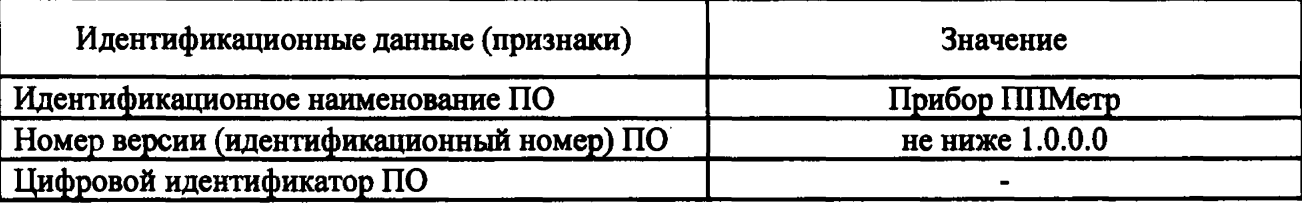

9.3.3 В окне «Результаты опробования» вносят наименование и номер версии ПО, как показано на рисунке 5, нажимают кнопку «Далее», чтобы перейти к следующей операции.

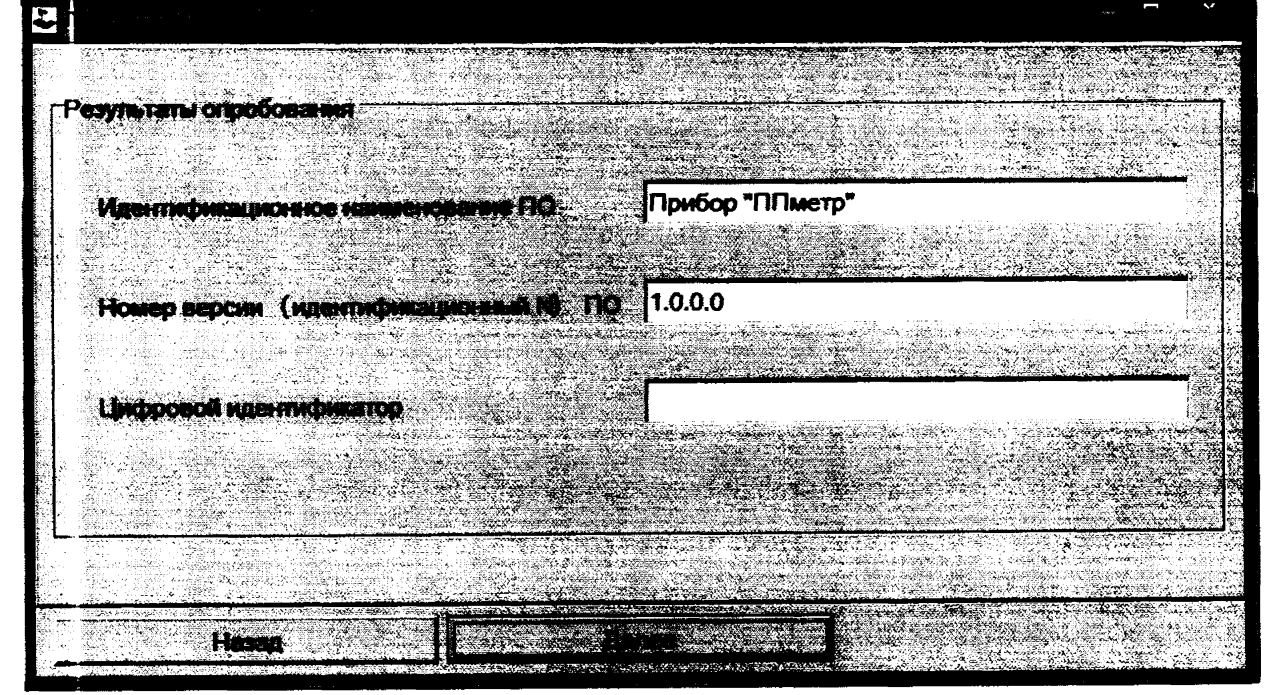

Рисунок 5 - Окно «Результаты опробования».

9.3.4 В следующем окне вводят сведения о поверяемом приборе, организации, проводившей поверку и о поверителе, как показано на рисунке 6.

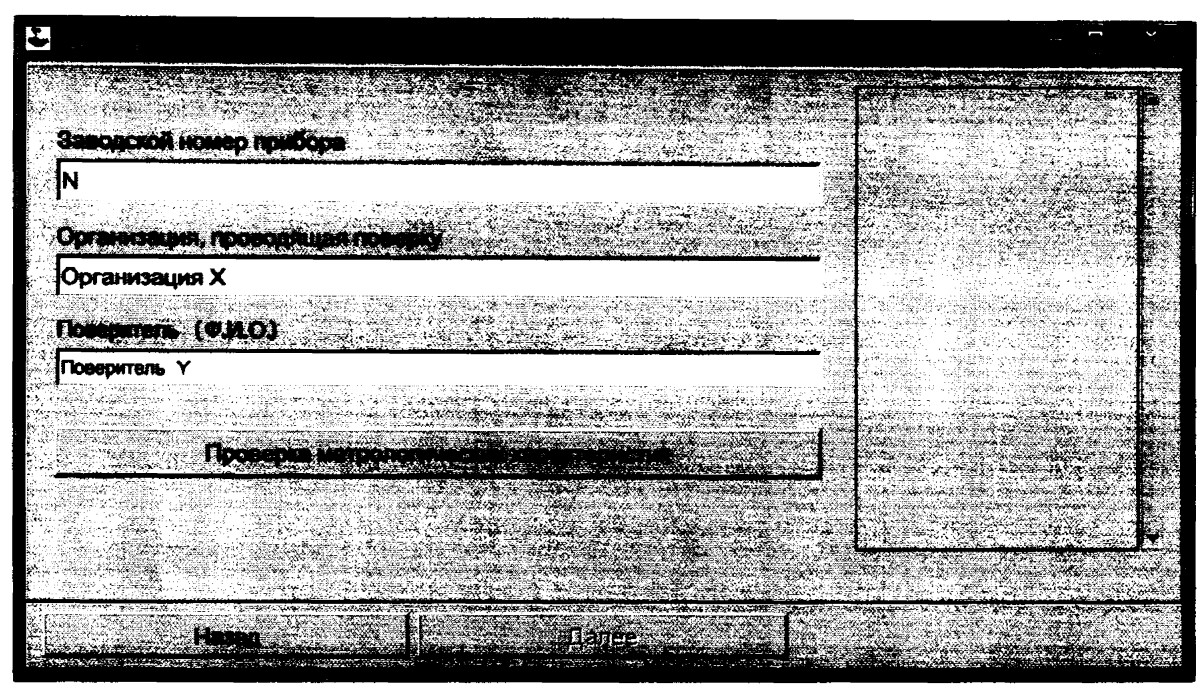

Рисунок 6 - Окно ввода сведений о приборе, организации, проводившей поверку и о поверителе.

Нажимают кнопку «Проверка метрологических характеристик», чтобы перейти к следующей операции.

9.4 Проверка метрологических характеристик

9.4.1 Проверка абсолютной и относительной погрешности измерений коэффициента газопроницаемости

9.4.1.1 Проверку абсолютной погрешности измерений коэффициента газопроницаемости проводят с использованием одного образца из комплекта ГСО 10799-2016 с аттестованным значением коэффициента газопроницаемости, находящимся в диапазоне измерений от 0,1 до 10 мД включ.

9.4.1.2 Проверку относительной погрешности измерений коэффициента газопроницаемости проводят с использованием не менее трех образцов из комплекта ГСО 10799-2016 с аттестованными значениями коэффициента газопроницаемости, близкими к началу, середине и концу диапазона измерений св. 10 до 5000 мД включ.

9.4.1.3 Стандартный образец из комплекта ГСО 10799-2016 помещают в рабочую камеру прибора, вводят аттестованное значение коэффициента газопроницаемости стандартного образца в окне, как показано на рисунке 7, нажимают «ОК». ПО прибора проводит не менее трех измерений коэффициента газопроницаемости *(ку).*

9.4.1.4 По результатам измерений ПО прибора рассчитывается значение абсолютной погрешности  $(\Delta_{\mathbf{h}})$  в диапазоне измерений коэффициента газопроницаемости от 0,1 до 10 мД включ., значение относительной погрешности ( $\delta_{kl}$ ) в диапазоне измерений коэффициента газопроницаемости св. 10 до 5000 мД включ. по формулам:

$$
\Delta_{ki} = k_{ij} - A_{ki} \quad , \tag{1}
$$

$$
\delta_{ki} = \frac{k_{ij} - A_{ki}}{A_{ki}} \cdot 100,\tag{2}
$$

**10**

где  $k_{ij}$  - результат *j*-го измерения коэффициента газопроницаемости в *i*-ом образце из комплекта ГСО 10799-2016, мД;

 $A_{\mu}$  - аттестованное значение коэффициента газопроницаемости *i*-го образца из комплекта ГСО 10799-2016, мД.

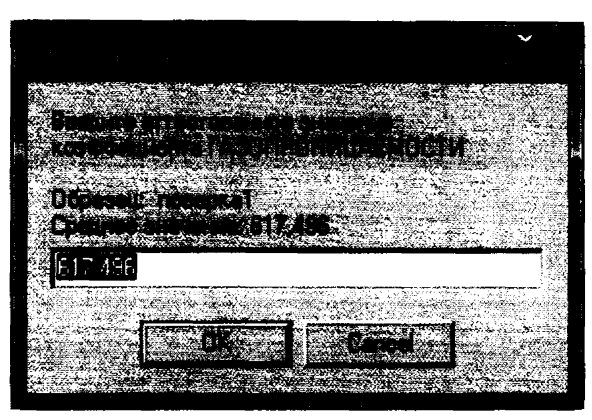

Рисунок 7 - Окно ввода аттестованного значения коэффициента газопроницаемости стандартного образца

9.4.1.5 Результаты измерений и расчетов автоматически заносятся в протокол поверки. Полученные значения абсолютной и относительной погрешности измерений коэффициента газопроницаемости должны удовлетворять требованиям таблицы 3.

9.4.2 Проверка абсолютной погрешности измерений открытой пористости

9.4.2.1 Проверку абсолютной погрешности измерений открытой пористости проводят с использованием не менее трех образцов из комплекта ГСО 10583-2015 с аттестованными значениями открытой пористости, близкими к началу, середине и концу диапазона измерений от 0,5 до 50 %.

9.4.2.2 Стандартный образец из комплекта ГСО 10583-2015 помещают в рабочую камеру прибора, вводят аттестованное значение открытой пористости стандартного образца в окне, как показано на рисунке 8, нажимают «ОК». ПО прибора проводит не менее трех измерений ОТКРЫТОЙ ПОРИСТОСТИ *(Vfj).*

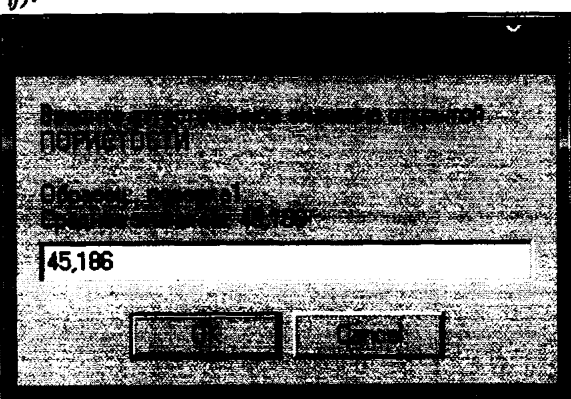

Рисунок 8 - Окно ввода аттетсованного значения открытой пористости стандартного образца

9-4.2.3 По результатам измерений ПО прибора рассчитывается значение абсолютной погрешности измерений открытой пористости  $(\Delta_{\nu})$  по формуле

$$
\Delta_{\nu_i} = V_{ij} - A_{\nu_i} \,, \tag{3}
$$

где  $V_{ii}$  - результат *j*-го измерения открытой пористости в *i*-ом образце из комплекта ГСО 10583-2015,%;

*Ayt -* аттестованное значение открытой пористости /-го образца из комплекта ГСО 10583-2015,%

9.4.2.4 Результаты измерений и расчетов автоматически заносятся в протокол поверки. Полученные значения абсолютной погрешности измерений открытой пористости должны удовлетворять требованиям таблицы 3.

9.4.3 Проверка диапазонов измерений коэффициента газопроницаемости и открытой пористости

9.4.3.1 Проверку диапазонов измерений коэффициентов газопроницаемости и открытой пористости проводят одновременно с определением абсолютных и относительных погрешностей по пп. 9.4.1 - 9.4.2 настоящей методики поверки.

9.4.3.2 В случае, если полученные по формулам  $(1) - (3)$  значения погрешностей удовлетворяют требованиям, указанным в таблице 3, ПО прибора автоматически принимает диапазон измерений коэффициента газопроницаемости и открытой пористости, указанный в таблице 3, и вносит данные в протокол поверки, как показано в Приложении А.

9.4.4 После завершения всех операций поверки ПО прибора формирует протокол поверки по форме, указанной в Приложении А и предлагает его сохранить не редактируемом виде в формате «pdf», как показано на рисунке 9. Протокол поверки направляется поверителю.

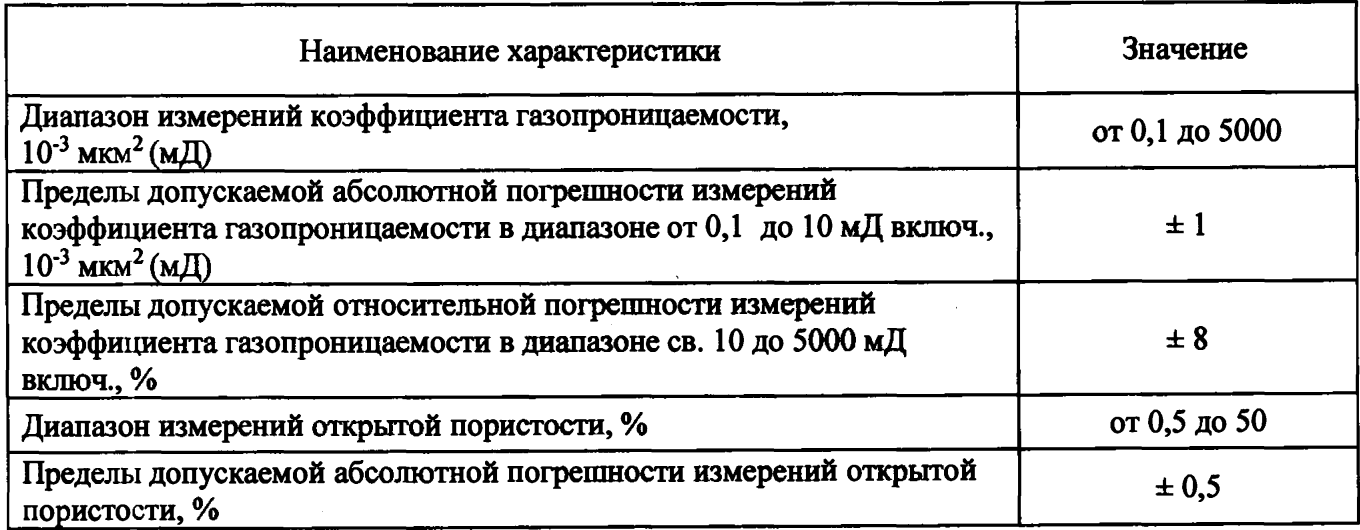

Таблица 3 - Метрологические характеристики

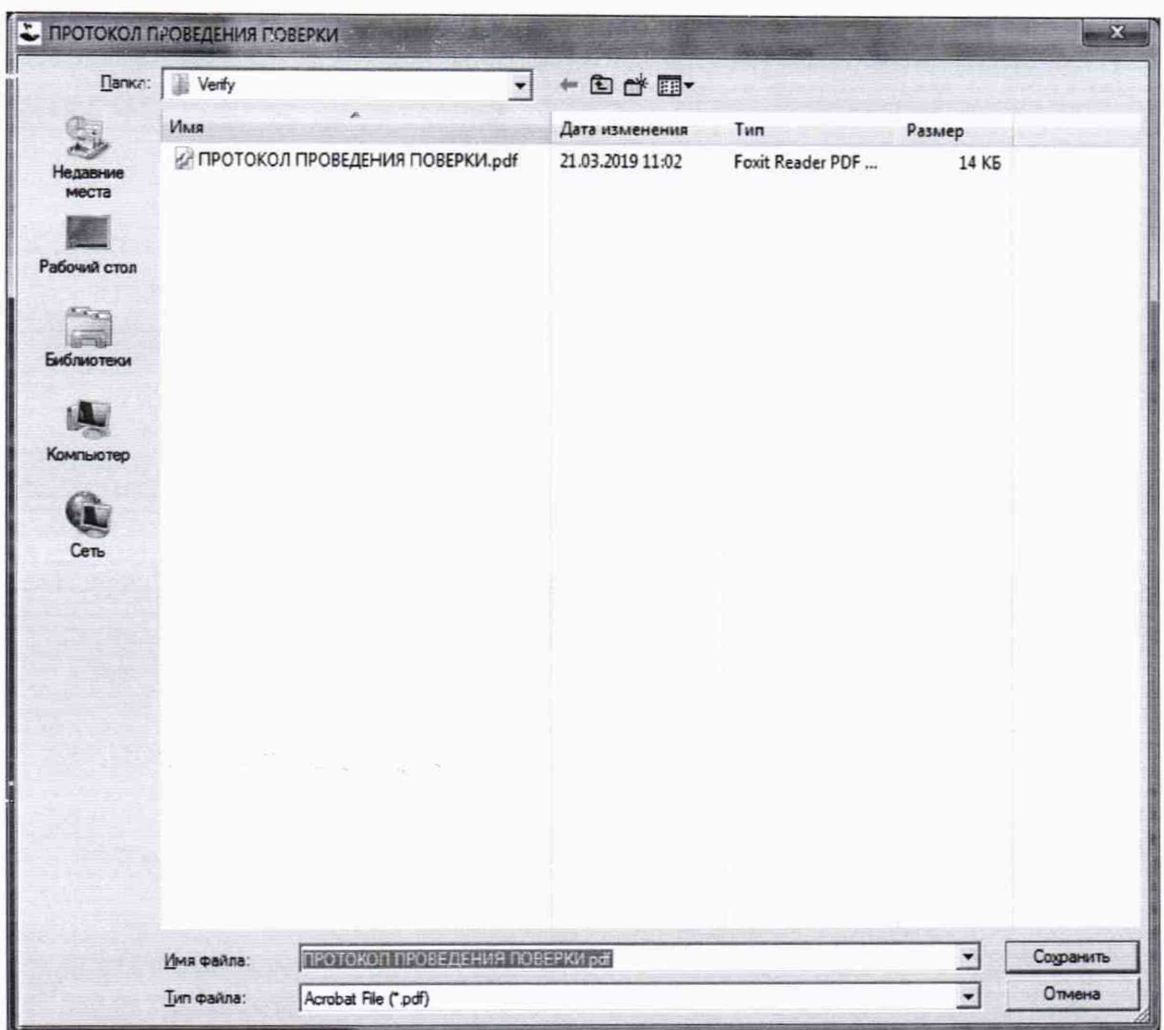

Рисунок 9 - Сохранение протокола поверки

### 10 Оформление результатов поверки

10.1 Протокол проведения поверки формируется автоматически в ходе проведения поверки по форме Приложения А настоящей методики поверки и представляет собой не редактируемый файл в формате «pdf».

10.2 При положительных результатах поверки прибор признают пригодным к применению и выдают свидетельство о поверке согласно Приказа Минпромторга России от 02.07.2015 № 1815 с изменениями утверждёнными Приказом Минпромторга России от 28 декабря 2018 г. № 5329. Знак поверки наносится на лицевую часть прибора.

10.3 При отрицательных результатах поверки выдают извещение о непригодности согласно Приказа Минпромторга России от 02.07.2015 № 1815 с изменениями утверждёнными Приказом Минпромторга России от 28 декабря 2018 г. № 5329 с указанием причин. Прибор к применению не допускают.

### Разработчик:

И. о. зав. лаб. 251 ФГУП «УНИИМ» / бобина Е.П.

# ПРИЛОЖЕНИЕ А

# (рекомендуемое) ФОРМА-ПРИМЕР ПРОТОКОЛА ПОВЕРКИ

# **ПРОТОКОЛ № \_\_\_\_\_\_\_\_\_\_ ПРОВЕДЕНИЯ ПОВЕРКИ**

Прибор для измерения газопроницаемости и открытой пористости ППМетр, зав № 1. Документ на поверку: МП 116-251-2018 «ГСИ. Приборы для измерения газопроницаемости и открытой пористости ППМетр. Методика поверки».

**Информация об использованных средствах поверки:**

- термогигрометр ИВА-6А-КП-Д,

диапазон измерения температур от минус 20 до плюс 60 °С,

пределы допускаемой погрешности *±* 0,3 °С ;

диапазон измерения относительной влажности от 0 до 98 %,

пределы допускаемой погрешности ±2 %;

диапазон измерения атмосферного давления от 70 до 110 кПа,

пределы допускаемой погрешности ± 0,25 кПа

зав. №374Е, свидетельство о поверке № 1808-03293 действительно до 28.05.2019 г.

- стандартные образцы газопроницаемости горных пород (имитаторы) ГСО 10799-2016 (ГП СО УНИИМ) (интервал аттестованных значений коэффициента газопроницаемости от 0,1 до

5000  $10^{-3}$  мкм<sup>2</sup> (мД), границы допускаемой относительной погрешности аттестованного значения при Р=0,95 ± 3,0 %), годен до 05.2021 г.

- стандартные образцы открытой пористости твердых веществ, материалов (имитаторы) ГСО 10583-2015 (комплект ОПТВ СО УНИИМ) (интервал аттестованных значений открытой пористости от 4 до 51 %, границы допускаемой абсолютной погрешности аттестованного значения при P=0,95  $\pm$  0,05 %), годен до 02.2028 г.

Информация о других использованных средствах поверки: нет данных

### **Условия проведения поверки:**

- температура окружающего воздуха 25 °С

- относительная влажность воздуха 75 %

- атмосферное давление 91,5 кПа

**Результаты внешнего осмотра:** Видимые повреждения: отсутствуют.

Комплектность соответствует указанной в РЭ. Обозначения и маркировка четкие.

### **Результаты опробования**

Идентификационное наименование ПО: Прибор «ППМетр» Номер версии (идентификационный N) ПО: 1.0.0.0 Цифровой идентификатор:-

# Проверка метрологических характеристик

Таблица А.1 - Результаты проверки абсолютной погрешности измерений коэффициента газопроницаемости в диапазоне от 0,1 до 10 мД включ.

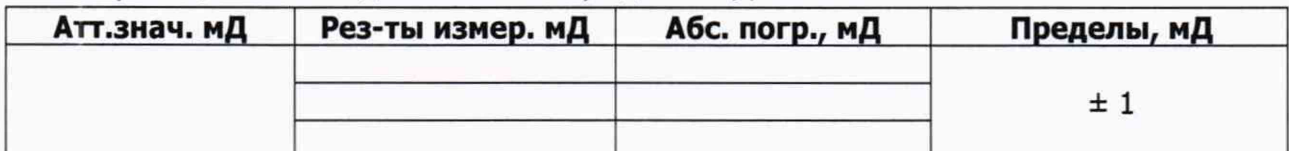

Таблица А.2 - Результаты проверки относительной погрешности измерений коэффициента газопроницаемости в диапазоне св. 10 до 5000 мД включ.

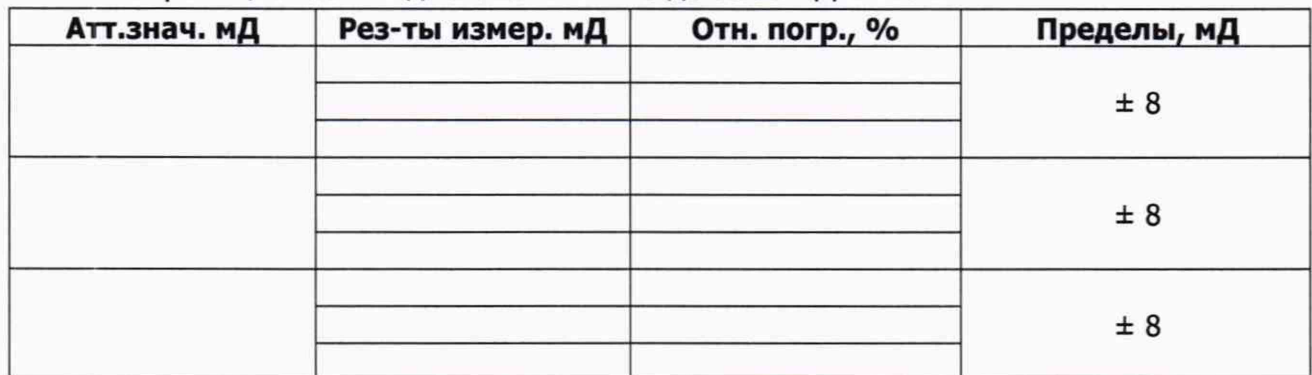

Таблица А.3 - Результаты проверки абсолютной погрешности измерений открытой по**ристости** 

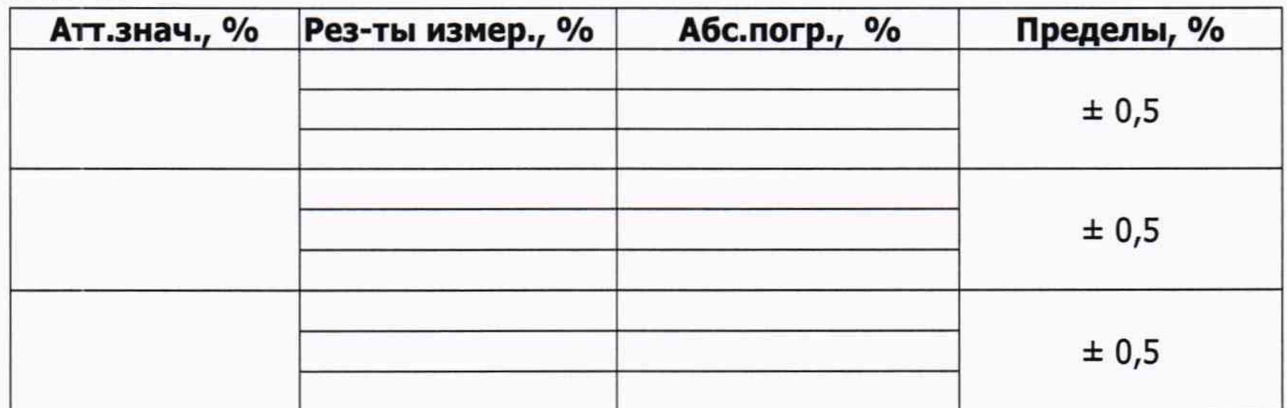

Таблица А.4 - Результаты проверки диапазонов измерений прибора

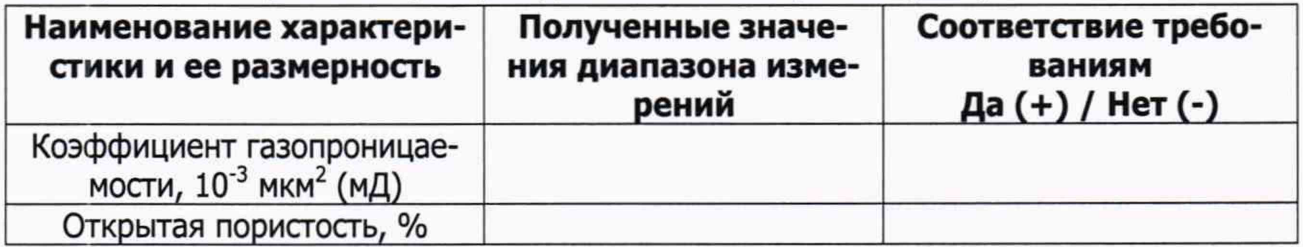

## Результат проведения поверки:

Выдано свидетельство о поверке (извещение о непригодности)

от « $\frac{N}{N}$  20 г,  $N^{\circ}$  7 годпись